# INGE-LORE'S TUTORIALE

#### **ANIMABELLE**

[Animabelle](https://tuts.rumpke.de/animabelle-seite-2/) – Seite 2

- Tutoriale [Animabelle](https://tuts.rumpke.de/tutoriale-animabelle/)
- Animabelle 3 alte [Übersetzungen](https://tuts.rumpke.de/animabelle-3/)

- Carine 2 alte [Übersetzungen](https://tuts.rumpke.de/carine-2/) • [Tutoriale](https://tuts.rumpke.de/tutoriale-carine/) – Carine
- 

Animabelle 4 alte [Übersetzungen](https://tuts.rumpke.de/animabelle-4/) Animabelle 5 Alte [Übersetzungen](https://tuts.rumpke.de/animabelle-5/) Animabelle 6 Alte [Übersetzungen](https://tuts.rumpke.de/animabelle-6/)

## **BARBARA**

[Tutoriale](https://tuts.rumpke.de/tutoriale-barbara/) – Barbara

#### **BEA**

[Tutoriale](https://tuts.rumpke.de/tutoriale-bea/) – Bea

#### **CARINE**

[Tutoriale](https://tuts.rumpke.de/tutoriale-franie-margot/) – Franie Margot Franie [Margot](https://tuts.rumpke.de/franie-margot-2/) 2 • Franie [Margot](https://tuts.rumpke.de/franie-margot-3/) 3

# **COLYBRIX**

• [Tutoriale](https://tuts.rumpke.de/tutoriale-colybrix/) – Colybrix • [Colybrix](https://tuts.rumpke.de/colybrix-2/) 2

- [Tutoriale](https://tuts.rumpke.de/tutoriale-nicole/) Nicole
- [Nicole](https://tuts.rumpke.de/nicole-2/) 2

# **DENISE**

- 
- $\bullet$  [Denise](https://tuts.rumpke.de/denise-2/) 2

[Tutoriale](https://tuts.rumpke.de/tutoriale-denise-alte-tutoriale/) – Denise

# • [Denise](https://tuts.rumpke.de/denise-3/) 3

#### **MIEKE**

- $\overline{\bullet}$  [Mieke](https://tuts.rumpke.de/mieke-tut-1-40/) Tut 1-80
- [Mieke](https://tuts.rumpke.de/mieke-81-160/) 81 160 • [Mieke](https://tuts.rumpke.de/mieke-161-233/)  $161 - 233$
- Mieke [Weihnachten 1-62](https://tuts.rumpke.de/mieke-weihnachten-1-62/) • [Tutoriale](https://tuts.rumpke.de/tutoriale-mieke/) – Mieke

- **[EVALYNDA](http://elise10.eklablog.com/)**
- [Evalynda](https://tuts.rumpke.de/evalynda-2/) 2 [Tutoriale](https://tuts.rumpke.de/tutoriale-evalynda/) – Evalynda

- [Tesy](https://tuts.rumpke.de/tesy-tuts-1-37/) Tuts 1-37 • [Tutoriale](https://tuts.rumpke.de/tutoriale-tesy/) – Tesy
- **SW[EETY](https://filehorst.de/d/dvolcwIf)**

#### **FRANIE MARGOT**

# **NICOLE**

### **SOXIKIBEM**

- [Soxikibem](https://tuts.rumpke.de/soxikibem-tuts-1-32/) Tuts 1-32 Tutoriale – [Soxikibem](https://tuts.rumpke.de/tutoriale-soxikibem/)
- [Soxikibem](https://tuts.rumpke.de/soxikibem-seite-2/) Seite 2
- [Soxikibem](https://tuts.rumpke.de/soxikibem-seite-3/) Seite 3 [Soxikibem](https://tuts.rumpke.de/soxikibem-seite-4-2/) – Seite 4
- Tutoriale [Ana-Maria](https://tuts.rumpke.de/tutoriale-ana-maria/)
- [Tutoriale](https://tuts.rumpke.de/tutoriale-cidaben/) CidaBen • [Tutoriale](https://tuts.rumpke.de/tutoriale-elaine/) – Elaine
- [Tutoriale](https://tuts.rumpke.de/tutoriale-inacia-neves/) Inacia Neves
- Tutoriale [Leni Diniz](https://tuts.rumpke.de/tutoriale-leni-diniz/) Tutoriale – [Marcinha](https://tuts.rumpke.de/tutoriale-marcinha/)
- [Tutoriale](https://tuts.rumpke.de/tutoriale-roberta/) Roberta
- [Tutoriale](https://tuts.rumpke.de/tutoriale-tati-robert/) Tati Robert Marcinha und [Soxikibem](https://tuts.rumpke.de/marcinha-und-soxikibem/)
- Tutoriale [Marcinha](https://tuts.rumpke.de/tutoriale-marcinha-elaine/) + Elaine

# **TESY**

**VALY**

• [Sweety](https://tuts.rumpke.de/sweety-tut-1-81/) Tut 1-81 • Sweety Tuts [82-104](https://tuts.rumpke.de/sweety-tuts-82-104/)

• [Tutoriale](https://tuts.rumpke.de/tutoriale-valy/) – Valy

Valy – alte [Tutoriale](https://tuts.rumpke.de/valy-alte-tutoriale/)

**YEDRALINA**

[Yedralina](https://tuts.rumpke.de/yedralina-2/) 2 alte Tutoriale

Tutoriale – [Yedralina](https://tuts.rumpke.de/tutoriale-yedralina/)

**ELISE**

• [Elise](https://tuts.rumpke.de/elise-2/) 2

[Tutoriale](https://tuts.rumpke.de/1098-2/elise/) – Elise

**[MELODI](http://marieclo1.eklablog.com/83-bonne-fete-maman-cherie-a179299638)**

[Tutoriale](https://tuts.rumpke.de/tutoriale-melodi/) – Melodi

**Andre**  $1 + 2 + 3 + 4$  $1 + 2 + 3 + 4$  $1 + 2 + 3 + 4$  $1 + 2 + 3 + 4$  $1 + 2 + 3 + 4$  $1 + 2 + 3 + 4$  $1 + 2 + 3 + 4$ 

**NOCH MEHR TUTORIALE**

- 
- - [Tutoriale](https://tuts.rumpke.de/tutoriale-sweety/) Sweety

**[Annarella](https://tuts.rumpke.de/annarella/)**

**[Anesia](https://tuts.rumpke.de/anesia/)**

**Azalee [1](https://tuts.rumpke.de/azalee-1/)**

**Belinda [1](https://tuts.rumpke.de/belinda/) [2](https://tuts.rumpke.de/belinda-seite-2/) 3**

**[Bijounet](https://tuts.rumpke.de/bijounet/)**

**[Catrien](https://tuts.rumpke.de/catrien/)**

*[Ceylan](https://tuts.rumpke.de/ceylan/)*

**[Cloclo](https://tuts.rumpke.de/tutoriale-cloclo/)**

**Cloclo [2](https://tuts.rumpke.de/cloclo-2/) [3](https://tuts.rumpke.de/cloclo-3/) 4**

**[Cloclo](https://tuts.rumpke.de/cloclo-2/) alte Tuts**

**[Corinne](https://tuts.rumpke.de/corinne/)**

*[Dilek](https://tuts.rumpke.de/tutoriale-dilek/)*

**[Domie](https://tuts.rumpke.de/domie/)**

**Edith**  $\boxed{1}$  $\boxed{1}$  $\boxed{1}$   $\boxed{2}$  $\boxed{2}$  $\boxed{2}$   $\boxed{3}$  $\boxed{3}$  $\boxed{3}$  [4](https://tuts.rumpke.de/tutoriale-edith/)

**[Eglantine](https://tuts.rumpke.de/tutoriale-eglantine/)**

*[Kathania](https://tuts.rumpke.de/tutoriale-kathania/)*

**[Katinka](https://tuts.rumpke.de/katinka-tuts-1-29/) Tuts 1-29**

**Katinka**  $1 + 2 + 3 + 4$  $1 + 2 + 3 + 4$  $1 + 2 + 3 + 4$  $1 + 2 + 3 + 4$  $1 + 2 + 3 + 4$  $1 + 2 + 3 + 4$ 

*[Kamil](https://tuts.rumpke.de/tutoriale-kamil/)*

**Lady [Graph](https://tuts.rumpke.de/lady-graph/)**

**[Laurette](https://tuts.rumpke.de/laurette/)**

**[Libellule](https://tuts.rumpke.de/libellule/)**

**[Lily](https://tuts.rumpke.de/tutoriale-lily/)**

**[Lola](https://tuts.rumpke.de/lola/)**

**Malacka [1](https://tuts.rumpke.de/malacka/) [2](https://tuts.rumpke.de/malacka-2/) 3**

**[Mentali](https://tuts.rumpke.de/mentali/)**

**[Mineko](https://tuts.rumpke.de/mineko/) [2](https://tuts.rumpke.de/mineko-2/) [3](https://tuts.rumpke.de/mineko_3/) [4](https://tuts.rumpke.de/mineko-4/) 5**

[Noisette](https://tuts.rumpke.de/noisette-tut-1-80/) Tuts 1-80 [81-167](https://tuts.rumpke.de/noisette-81-167/)

*[Noisette](https://tuts.rumpke.de/tutoriale-noisette/)*

**[Poushka](https://tuts.rumpke.de/tutoriale-poushka/)**

**Rose de [Sable](https://tuts.rumpke.de/rose-de-sable/)**

**Tine Tuts [1-58](https://tuts.rumpke.de/tine-tuts-1-58/)**

*[Tine](https://tuts.rumpke.de/tutoriale-tine/) ab 59*

**[Womanance](https://tuts.rumpke.de/womanence/)**

**[Zane](https://tuts.rumpke.de/zane/)**

**Ostern [1](https://tuts.rumpke.de/ostern/) 2**

**Weihnachten [1](https://tuts.rumpke.de/weihnachten/) 2 3 4 5**

*[Signtags](https://tuts.rumpke.de/signtags/)*

**[Animationen](https://tuts.rumpke.de/animationen/)**

# **Elise – Bonne Fête Maman Chérie**

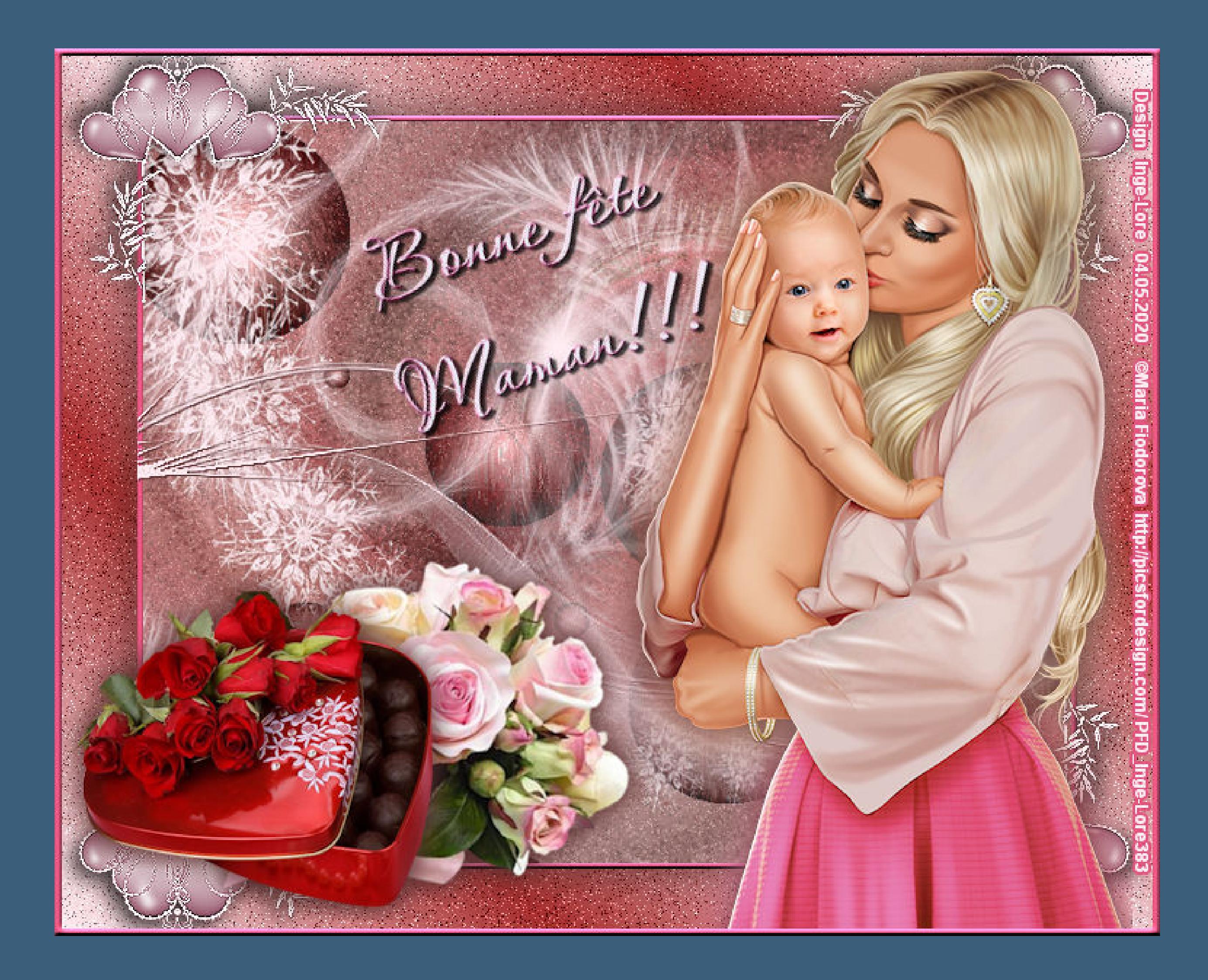

# **Bonne Fête Maman Chérie**

#### **Alles Gute zum Muttertag süße Mama**

#### **Inge-Lore 04.05.2020**

## **Dieses Tutorial habe ich mit Erlaubnis von Elise übersetzt.**

**Merci Elise pour votre permission.**

#### **Elise's Seiten findest du hier**

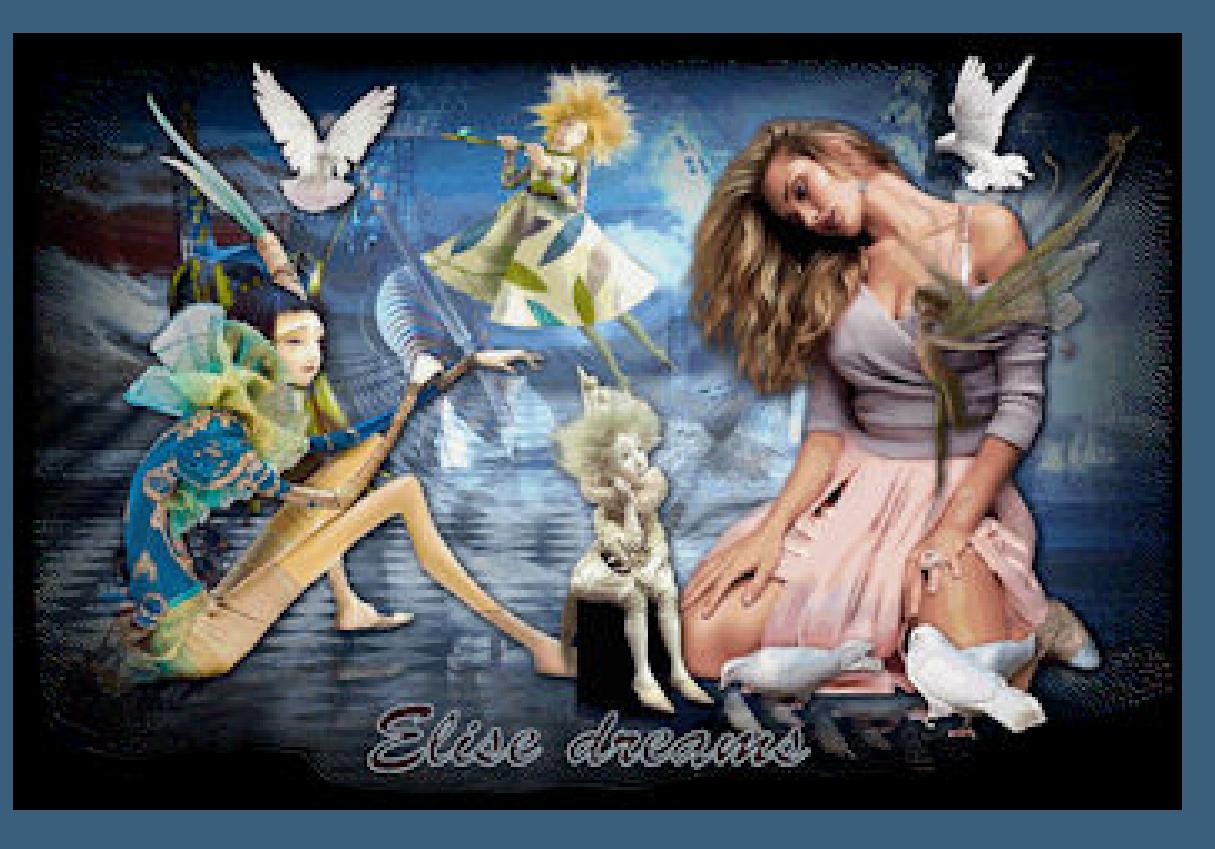

**Das Copyright des original Tutorials liegt alleine bei Elise,**

**das Copyright der Übersetzung liegt alleine bei mir,Inge-Lore.**

**Es ist nicht erlaubt,mein Tutorial zu kopieren oder auf**

**anderen Seiten zum download anzubieten.**

**Mein Material habe ich aus diversen Tubengruppen.**

**Punkt 5 Auswahl ändern–Auswahlrahmen auswählen**  $\mathbf{x}$ O Auswahlrahmen auswählen

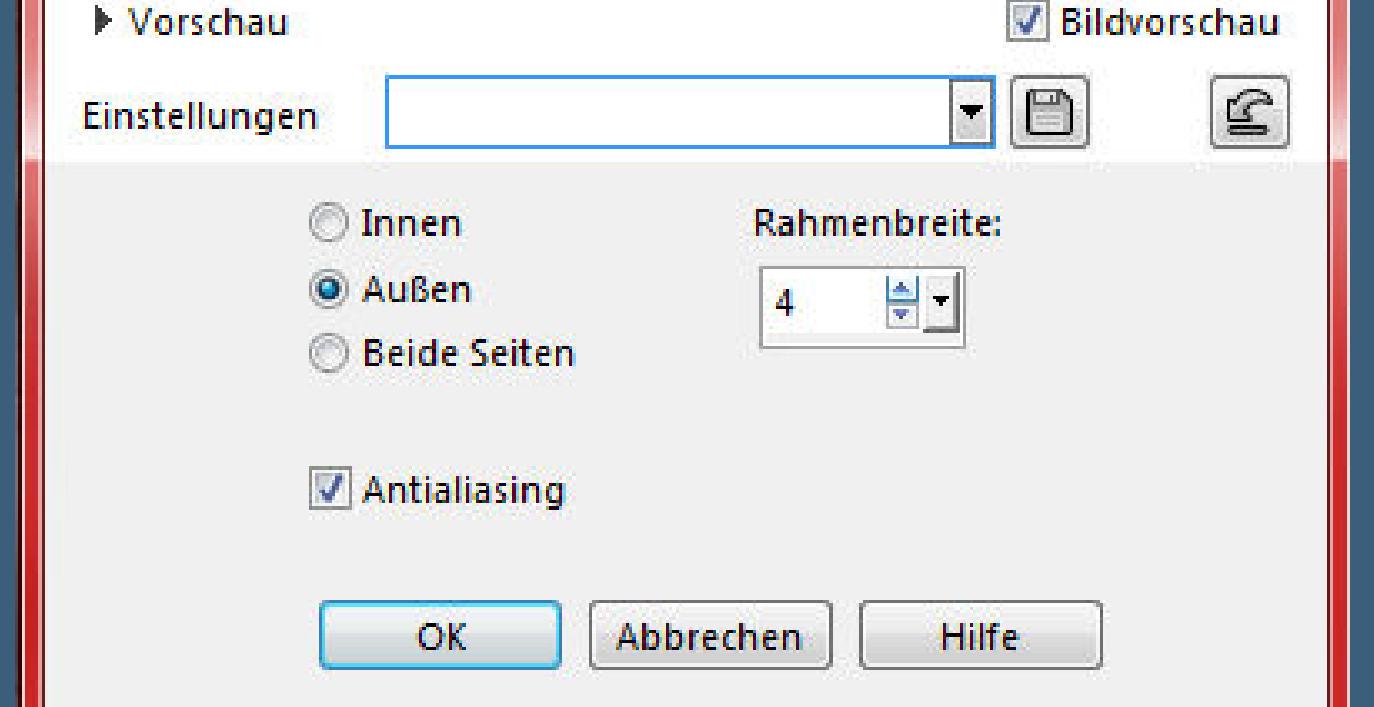

**Das Copyright des Materials liegt alleine beim jeweiligen Künstler.**

**Sollte ich ein Copyright verletzt haben,sendet mir bitte eine [E-Mail](mailto:i.rumpke@gmx.de).**

**Ich danke allen Tubern für das schöne Material,**

**ohne das es solche schönen Bilder gar nicht geben würde.**

**Mein besonderer Dank geht an Maria Fiodorova für die schöne Personentube. Ich habe das Tutorial mit PSP 2019 gebastelt.**

**\*\*\*\*\*\*\*\*\*\*\*\*\*\*\*\*\*\*\*\*\*\*\*\*\*\*\*\*\*\*\*\*\*\*\*\*\*\*\*\*\*\*\*\*\*\*\*\*\*\*\*\*\* Hier werden meine Tutoriale getestet**

匮

**\*\*\*\*\*\*\*\*\*\*\*\*\*\*\*\*\*\*\*\*\*\*\*\*\*\*\*\*\*\*\*\*\*\*\*\*\*\*\*\*\*\*\*\*\*\*\*\*\*\*\*\* [Plugins](http://www.lundentreux.info/infographie/filtres/Aentree.htm)**

> **Filters Unlimited–VM Extravaganza–Plastic Surgery VM Naturel–Acid Rain Simple–Top Left Mirror**

**\*\*\*\*\*\*\*\*\*\*\*\*\*\*\*\*\*\*\*\*\*\*\*\*\*\*\*\*\*\*\*\*\*\*\*\*\*\*\*\*\*\*\*\*\*\*\*\*\*\*\*\***

### **[Material](https://www.mediafire.com/file/pmigrltjd5jng32/Elise-25-Bonne_f%EAte_maman_ch%E9rie_.rar/file) oder [HIER](https://filehorst.de/d/dvolcwIf)**

**du brauchst noch Dekotube Personentube Mutter und Kind**

**meine ist von Maria Fiodorova und du bekommst sie [HIER](http://picsfordesign.com/)**

**\*\*\*\*\*\*\*\*\*\*\*\*\*\*\*\*\*\*\*\*\*\*\*\*\*\*\*\*\*\*\*\*\*\*\*\*\*\*\*\*\*\*\*\*\*\*\*\*\*\*\*\***

**Vorwort !!**

**Alle,die mit einer neuen PSP Version (ab X3) arbeiten, können nicht mehr so spiegeln,wie man es bis dahin kannte. Dafür habe ich eine kleine Anleitung geschrieben,wie es mit Skripten geht. Schau [HIER](https://sites.google.com/site/ingelorestutoriale4/spiegeln-bei-neuen-psp-versionen)**

*Weil man bei den neuen PSP Versionen nicht mehr so einfach spiegeln kann,*

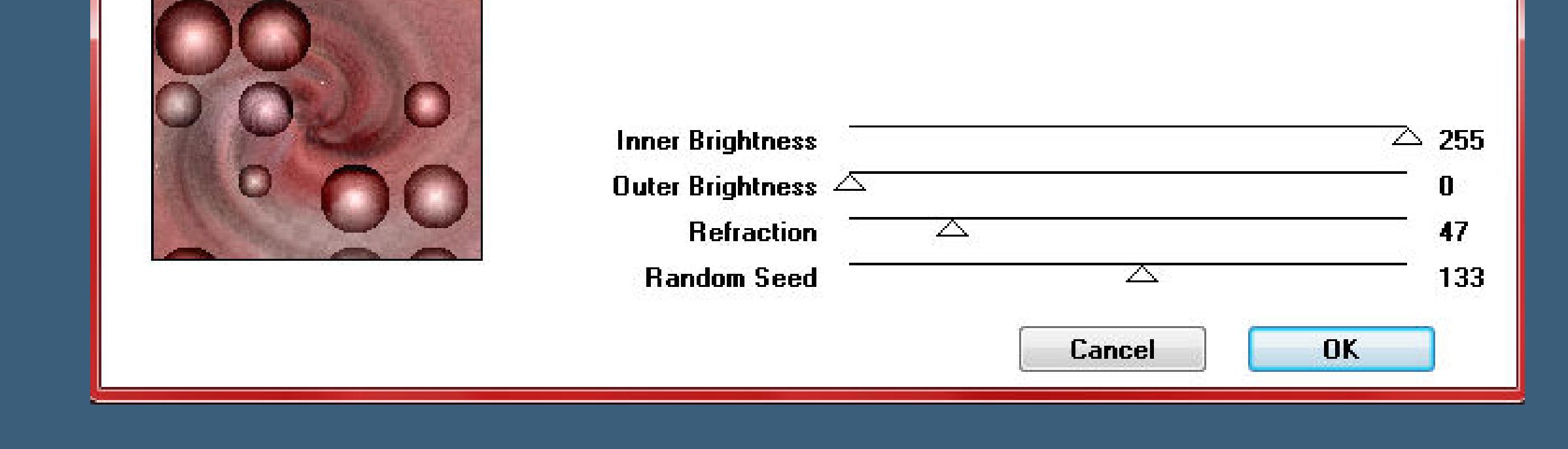

**Amount** 

*mir dadurch die Arbeit schwerer gemacht wird und dir auch, habe ich mich dazu entschieden,*

*nur noch mit den Skripten zu arbeiten !!!!*

*Mach es dir auch einfach und installiere dir die Skripte !!*

**\*\*\*\*\*\*\*\*\*\*\*\*\*\*\*\*\*\*\*\*\*\*\*\*\*\*\*\*\*\*\*\*\*\*\*\*\*\*\*\*\*\*\*\*\*\*\*\*\*\*\*\*\*\*\*\***

**Das Originaltut**

Bune file

凌森

.

.

**Punkt 1**

**Such dir aus deinen Tuben eine helle VG und dunkle HG Farbe.**

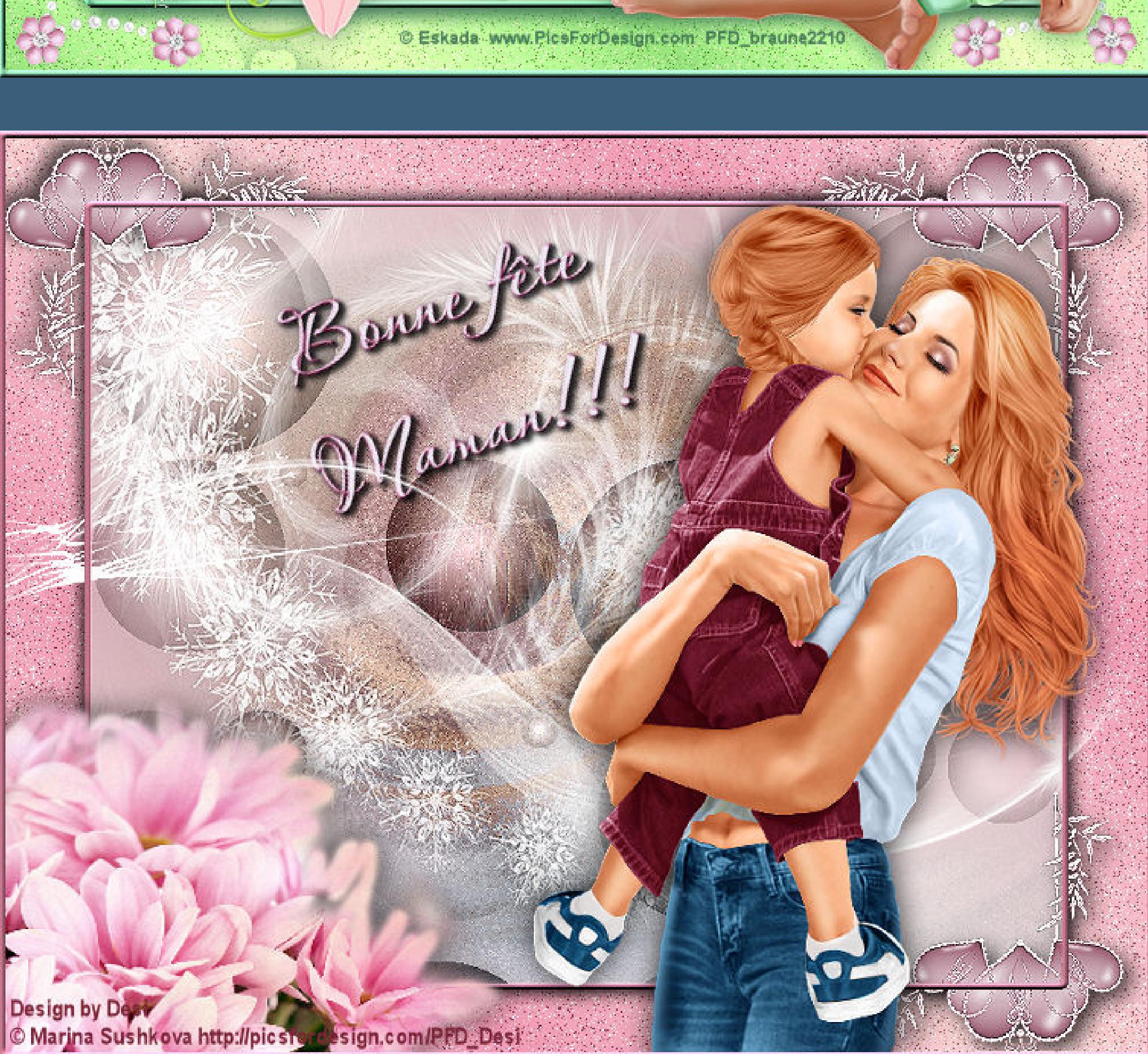

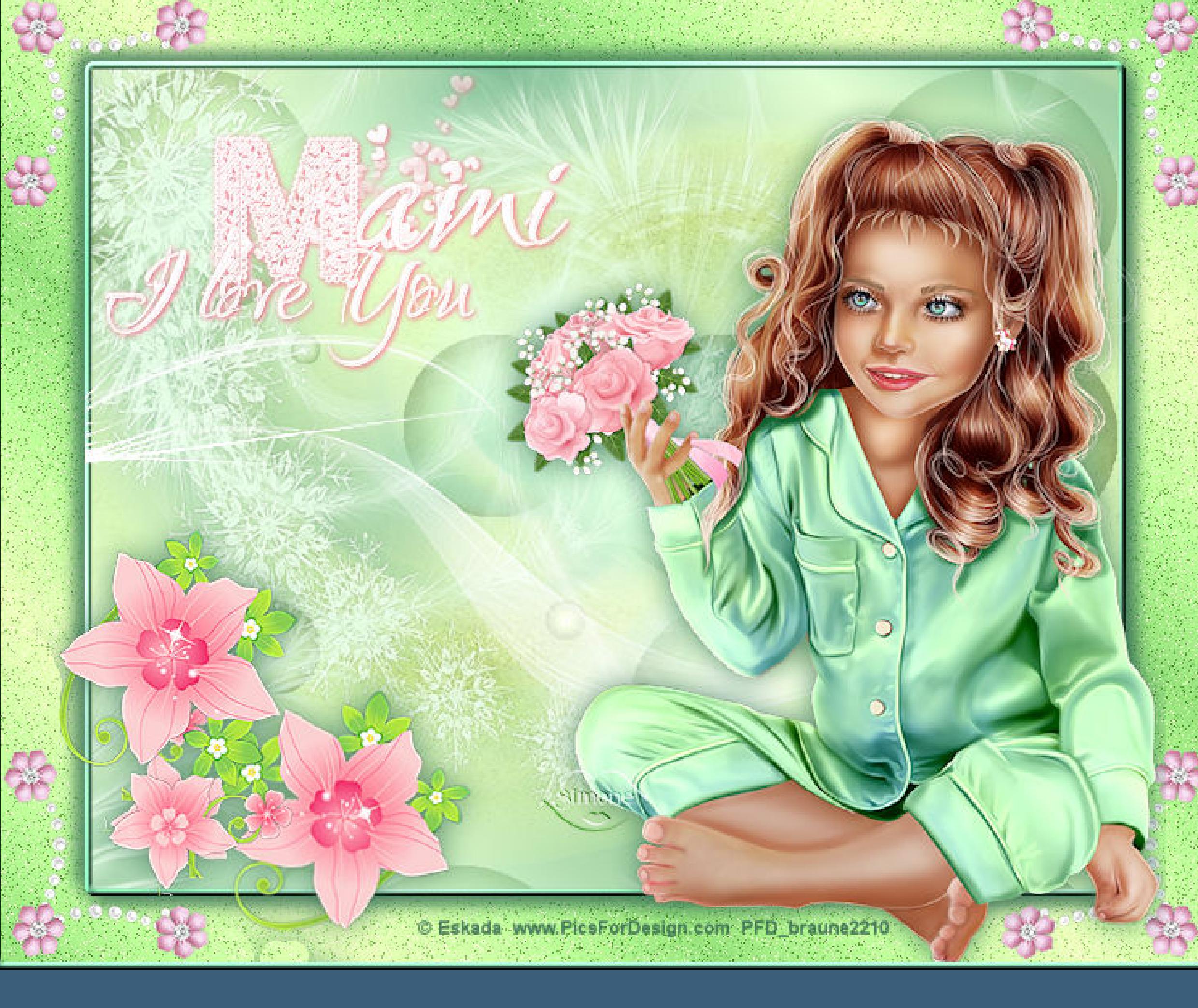

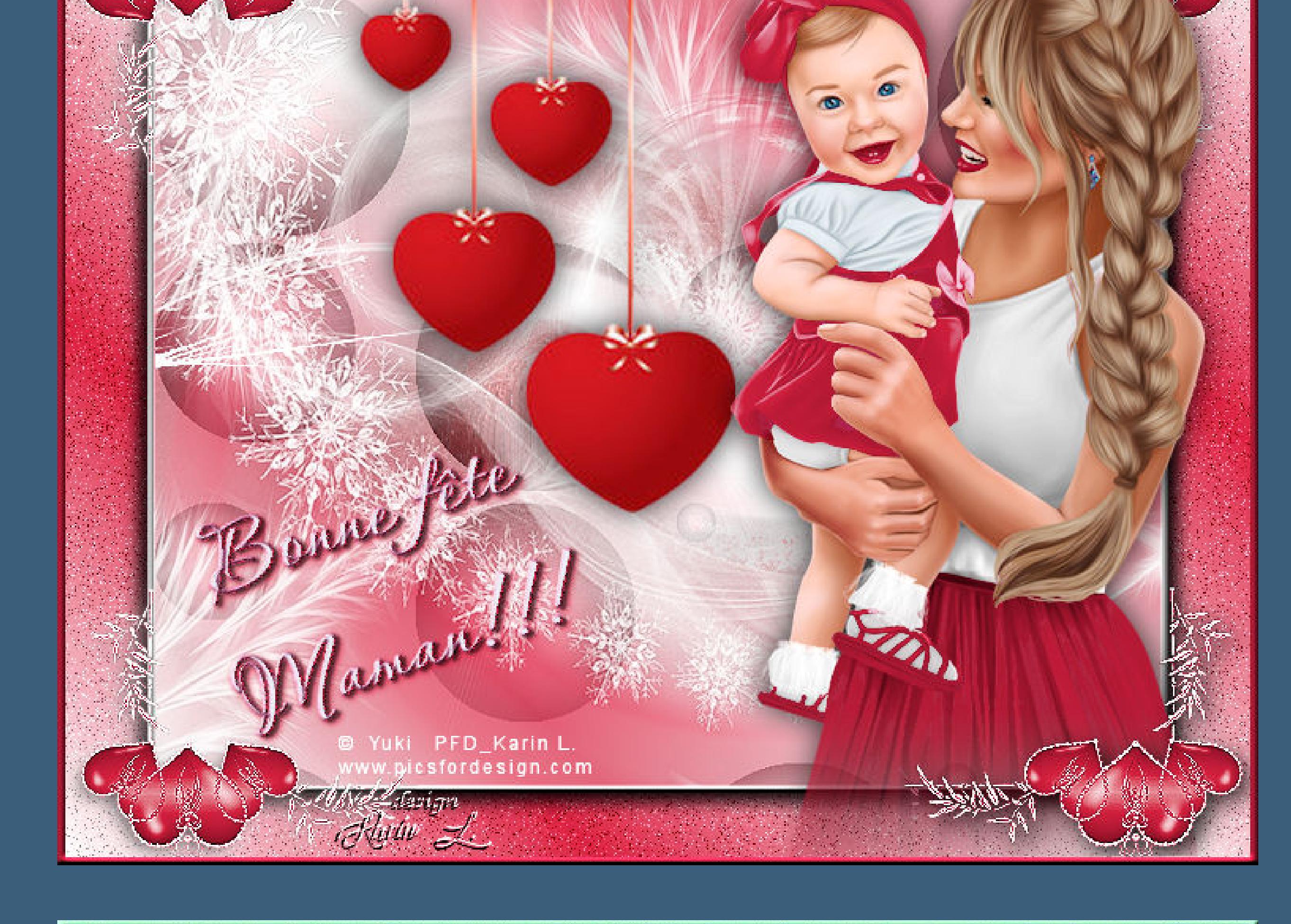

TP VW

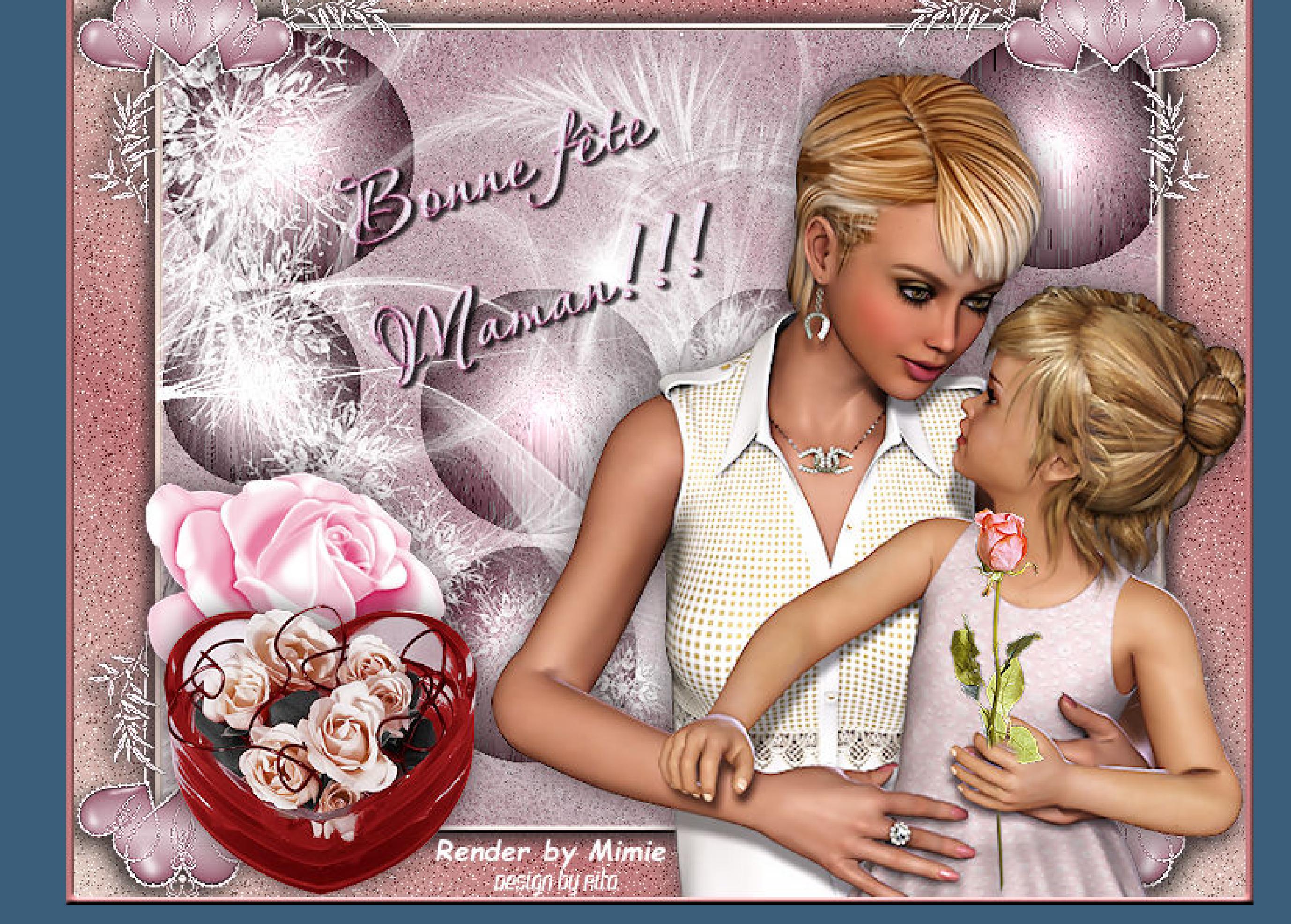

**Öne ein neues Blatt 750 x 600 Px–mit diesem Verlauf füllen.**

Farbe Co Farbverlauf A Muster

Bearbeiten...

u z e j

-Stil

Winkel:

 $\frac{45}{1}$ 

 $3$   $\approx$   $\frac{1}{2}$ 

Umkehren

Wiederholungen:

**neue Ebene–Auswahl alles–kopiere eine deiner Tuben**

**einfügen in die Auswahl–Auswahl aufheben**

**Bildeffekte–Nahtloses Kacheln Standard** 

**Punkt 2**

**Einstellen–Unschärfe–Strahlenförmige Unschärfe**

80 章

50 봉기

Zentriert

Horizontalversatz (%):

Vertikalversatz (%):

Mitte schützen (%):

**Hilfe** 

**O** Strahlenförmige Unschärfe

Einstellungen

Unschärfe

Stärke (%):

Wirbelgrad:

 $\sqrt{2}$  Elliptisch

**O** Bildrauschen hinzufügen

**O** Zufällig

Gleichmäßig

OK

Aura Detector

Biohazard

Channel 5

**Color Fusion** 

Cyberdelic...

Edge Burner

Hallucination.

Heightline...

Holidays in Egypt...

James Bondage...

Plastic Surgery

Psychedelic...

shoutin'!...

Vasarely...

Stay In Line!

Transmission...

White Lines...

Picture in a Picture

Radial Transmission...

Ray Transmission...

Dribble

 $\rightarrow$ 

Gaußscher Wert

▶ Vorschau

Einstellungen

Navigator

**VM Distortion** 

VM Elisablaze

VM Instant Art

**VM Natural** 

**Einstellen–Bildrauschen hinzufügen/entfernen**

VM Toolbox

Abbrechen

VM.

VM Experimental

VM Extravaganza

&<Background Designers IV>

&<Bkg Designer sf101>

&<BKg Designer sf10 ll>

&<Bkg Designer sf10 III>

&<Bkg Kaleidoscope>

&<Kaleidoscope>

1\_VM Distortion

2\_VM Toolbox

3\_VM Natural

4\_VM Extravaganza

Acid Rain...

&Neu!

&<Bkg Designers sf10 IV>

&<Sandflower Specials\*v\*>

VM<sub>1</sub>

Presets | About

OK

Vorschau

Unschärfetyp

© Drehung

 $\odot$  <u>Z</u>oom

**O** Wirbel

 $\frac{1}{2}$ 

 $\boxed{2}$ 

Bildvorschau

 $\boxed{\bullet}$   $\boxed{\bullet}$ 

 $\begin{array}{|c|c|c|c|}\hline 20 & \hline \end{array}$ 

 $\mathbf{x}$ 

 $\boxed{\mathbb{E}}$ 

**Filters Unlimited 2.0** 

**Bildrauschen hinzufügen**

Plastic Surgery

222

93

46

 $-x-$ 

66

V Bildvorschau

 $\mathsf{F}[\mathsf{B}]$ 

 $H = 1$ 

Hilfe

Wrinkles

 $\triangle$ 

Stretch

Tune

Rauschen:

20

Monochrom

Abbrechen

 $E$ 

**Filters Unlinited–VM Extravaganza–Plastic Surgery**

**Plugins–VM Naturel–Acid Rain**

**keine Sorge,wenn die Kugeln bei dir anders ausfallen,**

**ich habe meine Ebene dann gespiegelt,damit die meisten Kugeln rechts sind,**

**wo ich die Personentube dann drüber setze**

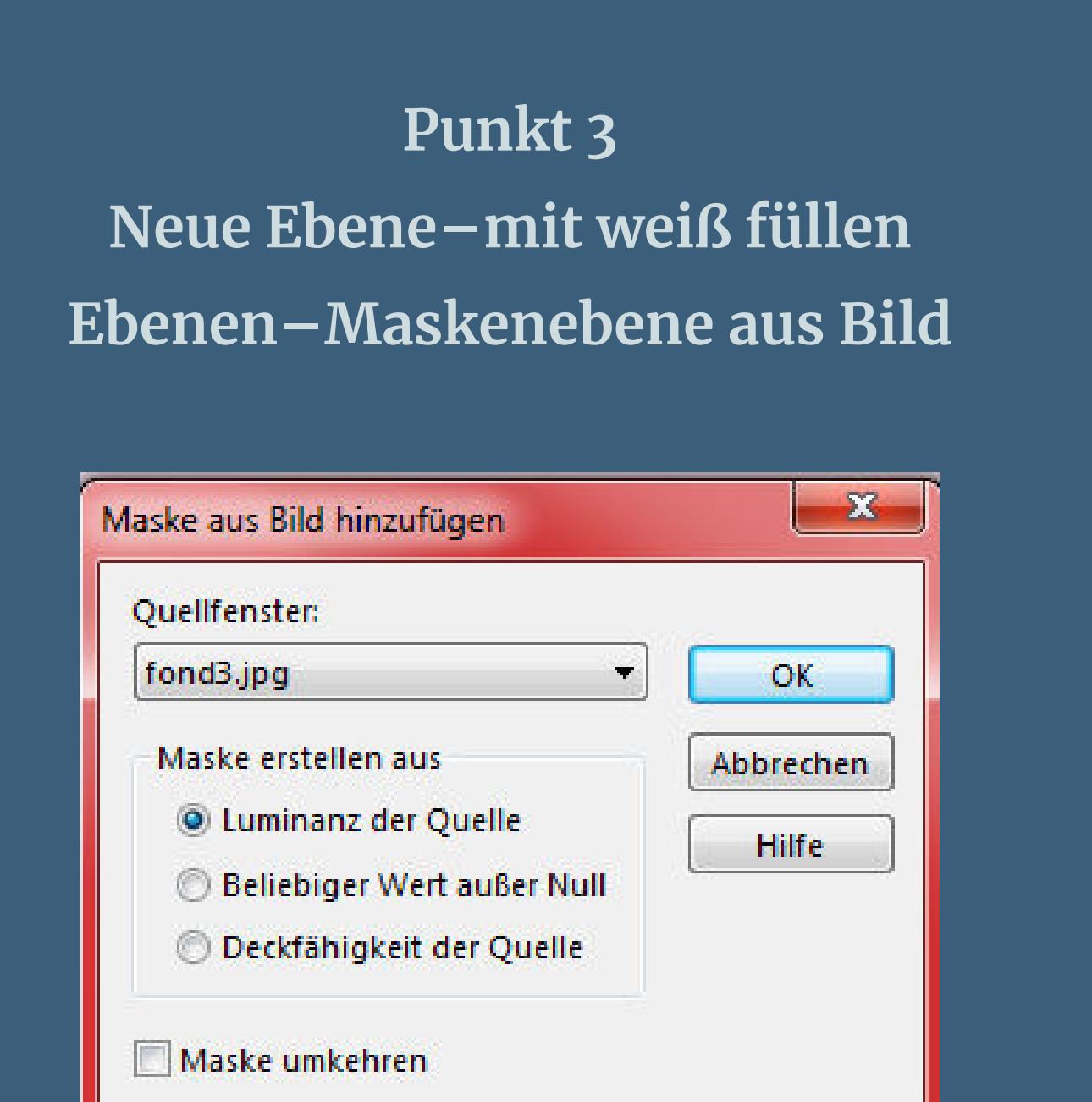

**zusammenfassen–Gruppe zusammenfassen Einstellen–Schärfe–scharfzeichnen sichtbar zusammenfassen**

**Punkt 4 Neue Ebene–mit dem Verlauf füllen Bildrauschen wiederholen Ebene nach unten schieben–geh wieder auf die oberste Ebene verkleinern auf 85%–scharfzeichnen Auswahl alles–schwebend–nicht schwebend**

**neue Ebene–mit einer passenden dritten Farbe füllen Eekte–3D Eekte–Innenfase**

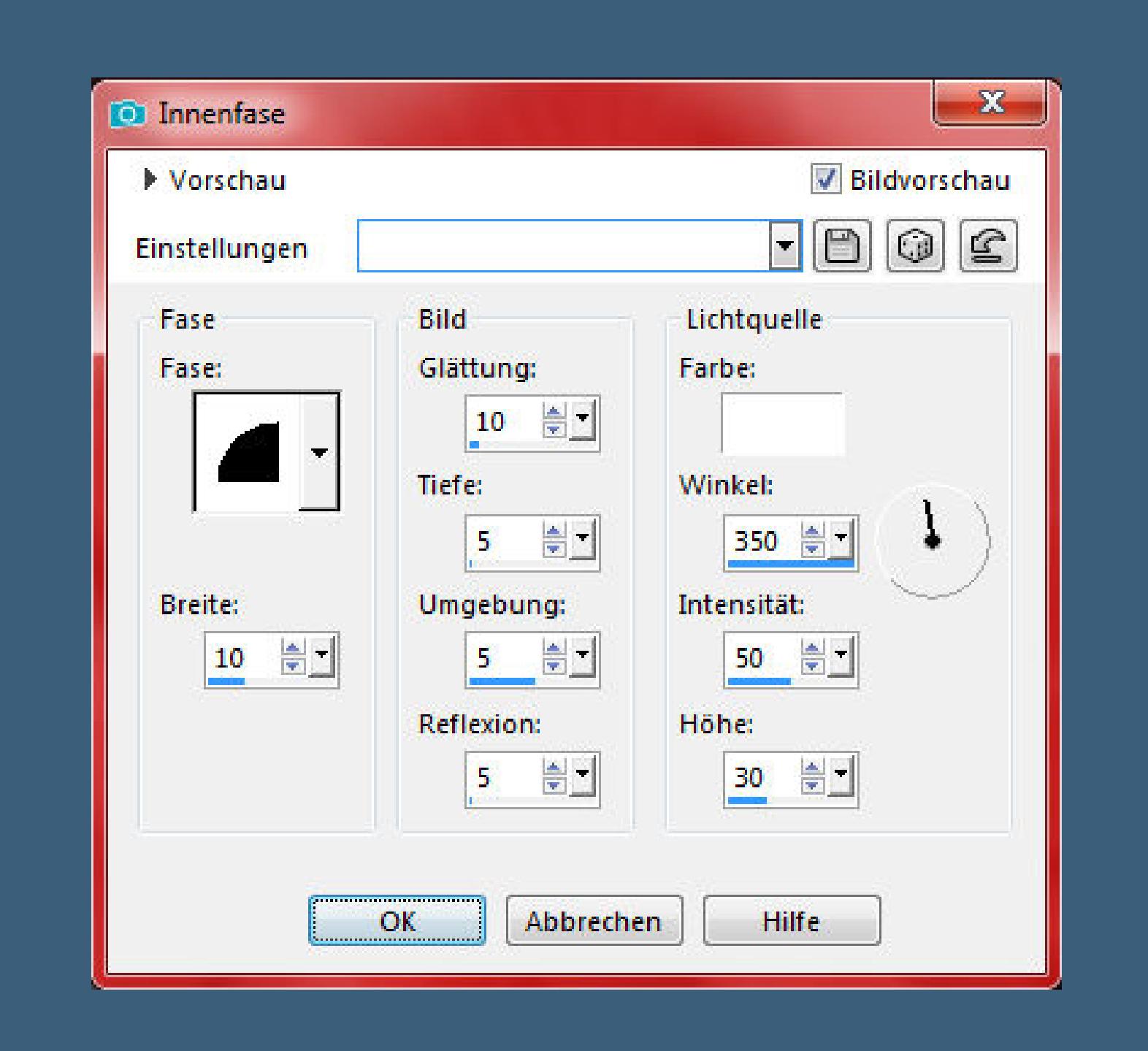

**nach unten zusammenfassen–Auswahl halten geh auf die verkleinerte Ebene–neue Ebene–mit weiß füllen**

> **Punkt 6 Ebenen–Maskenebene aus Bild**

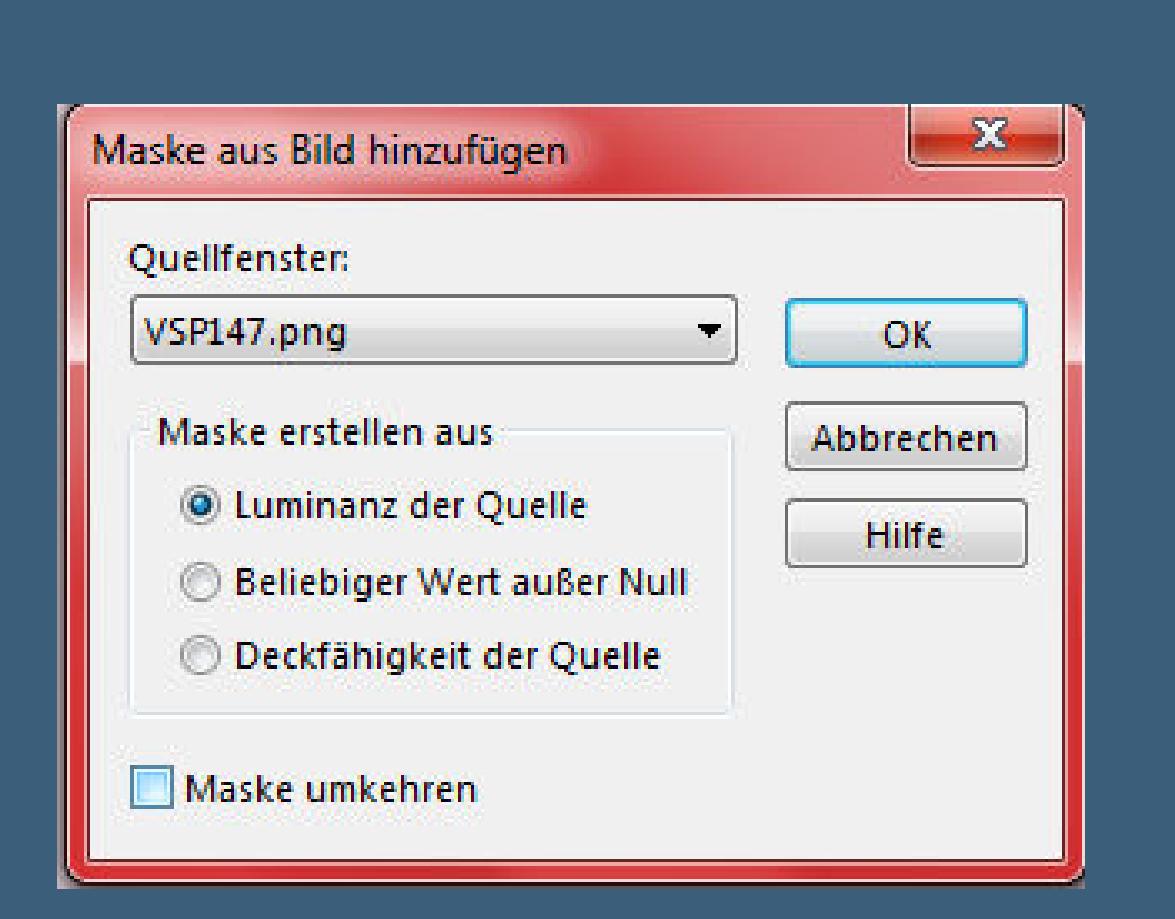

**Kanteneekte–nachzeichnen zusammenfassen–Gruppe zusammenfassen Auswahl aufheben–geh wieder eine Ebene nach unten Schlagschatten 5/5/100/15 und mit Negativwerten**

> **Punkt 7 Geh wieder auf die oberste Ebene**

**kopiere deine Personentube–einfügen auf dein Bild passe die Größe an–scharfzeichnen Schlagschatten 0/0/80/30 kopiere deine Dekotube–einfügen auf dein Bild**

**Punkt 8 Geh auf die zusammengefasste Ebene kopiere \*deco 1\*–einfügen auf dein Bild nach oben links an den Rand schieben Plugins–Simple–Top Left Mirror kopiere den Text–einfügen auf dein Bild oder schreib einen eigenen Text zum Muttertag dann den Schlagschatten 1/1/100/5**

**Punkt 9 Alle Ebenen zusammenfassen–Auswahl alles Rand hinzufügen–5 Px HG Farbe Auswahl umkehren Eekte–3D Eekte–Innenfase wdh. Auswahl aufheben setz dein WZ und das Copyright aufs Bild zusammenfassen und als jpg speichern.**